## Module 7: Gestion des utilisateurs et des groupes

## **Table des matières**

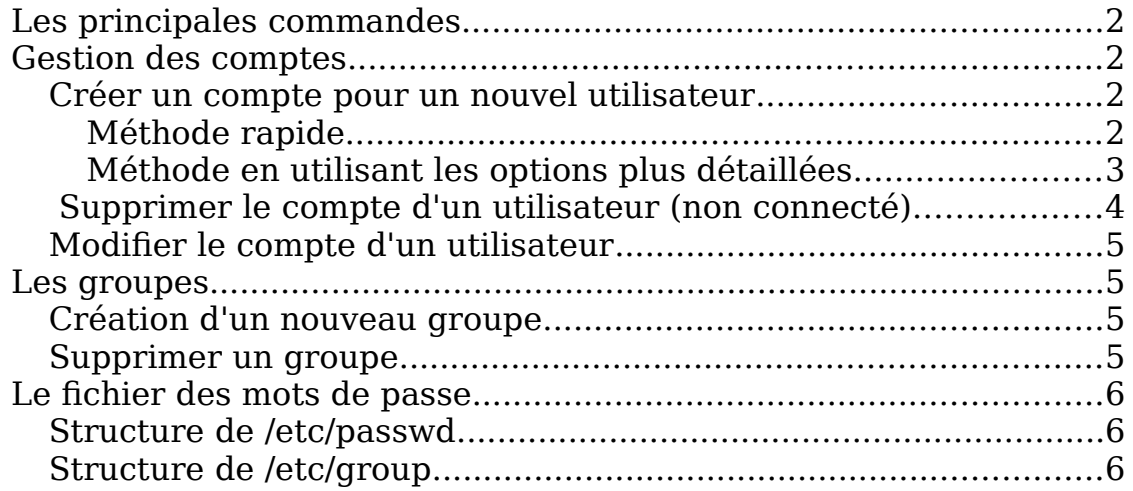

# <span id="page-1-0"></span>**Les principales commandes**

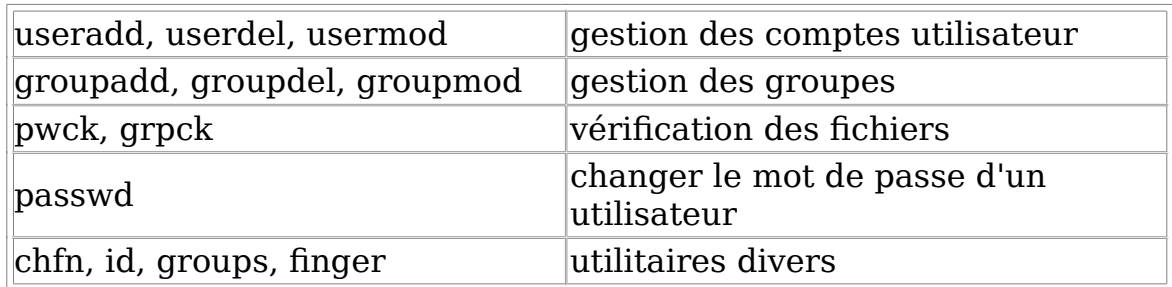

## <span id="page-1-3"></span>**Gestion des comptes**

### <span id="page-1-2"></span>**Créer un compte pour un nouvel utilisateur**

Cela signifie lui permettre d'être connu du poste local, s'y loguer et d'avoir un accès complet sur son répertoire personnel.

Mais aussi dans une configuration réseau, de pouvoir se connecter à son compte par ssh et ftp, et de pouvoir bénéficier de services réseau de partage distant (sous Linux par NFS et sous Windows par SMB).

### <span id="page-1-1"></span>**Méthode rapide**

Utilisez la commande « useradd »

Exemple: sudo useradd luc

Le système crée les informations de base pour l'usager.

Il est à noter que le mot de passe n'est pas demandé à ce moment. Il faudra le créé avec la commande « passwd ».

#### ATTENTION :

Lorsqu'un utilisateur est créé, le système crée automatiquement un groupe portant le même nom que le nom du compte. Ainsi, si l'usager créé se nomme « luc », portant le même nomme nomme nomme nomme nominale and du compte. And since  $\mathbf{r}_i$ ,  $\mathbf{r}_i$  $\sim$  sera également créé egalement créé egalement créé  $\sim$ un groupe « luc » sera également créé. Ce groupe ne contiendra que l'usager « luc ».

compte « luc », son répertoire maison sera « /home/luc ». compte « luc », son répertoire maison sera « /home/luc ». Le répertoire « maison » de l'usager est alors « /home/nom\_compte » donc pour le

### <span id="page-2-0"></span>**Méthode en utilisant les options plus détaillées**

Les options à utiliser sont les suivantes:

- -d : pour identifier un répertoire maison différent que celui par défaut (défaut: /home/nom\_usager).
- -s : pour donner un interpréteur de commandes différent que celui par défaut (défaut: /bin/bash).
- -g : affecte un groupe spécifique à l'usager que celui par défaut (défaut: nom\_usager)
- Exemple: Créer un compte nommé "pierre" dans le groupe "devel", avec répertoire maison "/home/devel/pierre".
- Étape 1: Créez le groupe "devel" en premier s'il n'existe pas déjà. sudo groupadd devel
- Étape 2: Créez ensuite la branche du répertoire parent du répertoire maison de l'usager. Par exemple, si le répertoire maison est le /home/devel/pierre, vous devez alors créer au moins le répertoire "devel". mkdir /home/devel
- Étape 3: Créez le compte de l'usager comme tel. sudo useradd -d /home/devel/pierre -g devel -s /bin/bash pierre
- Étape 4: Changez le mot de passe de l'usager. sudo passwd pierre

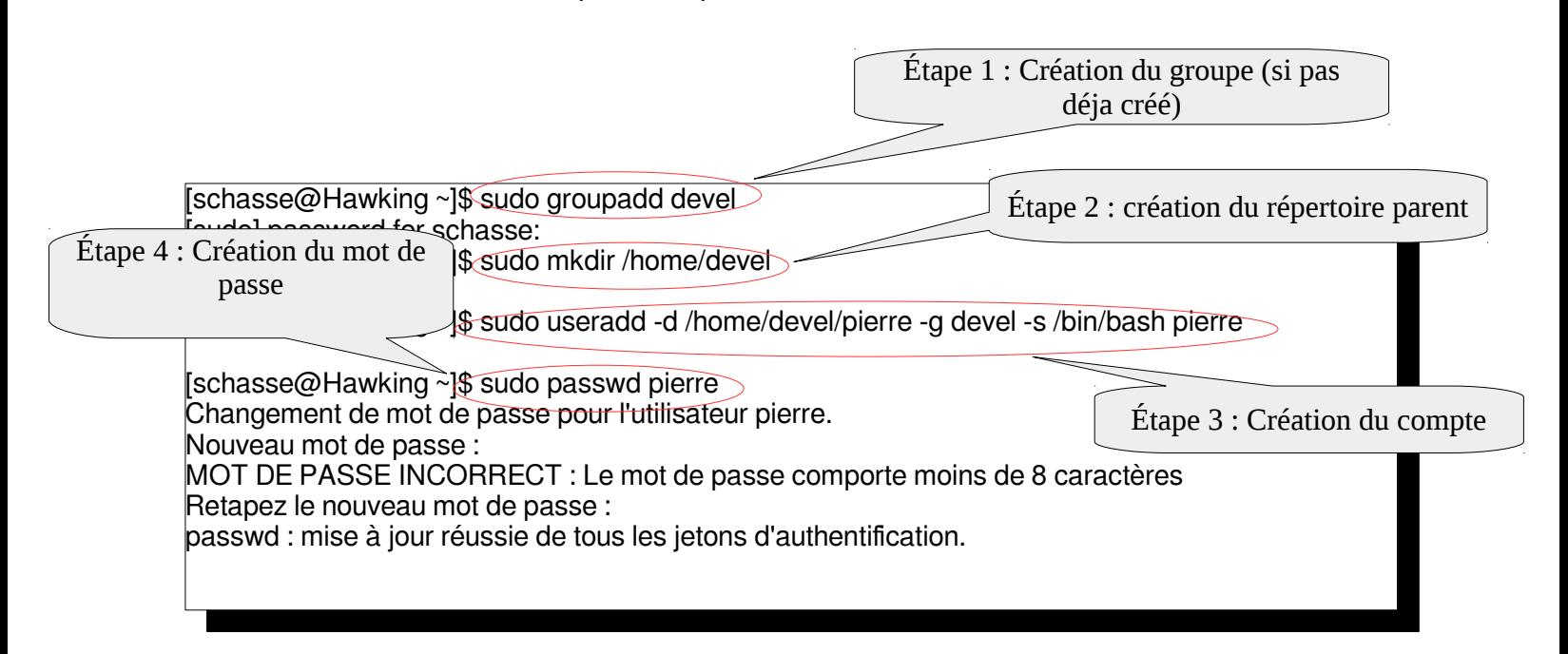

## <span id="page-3-0"></span> **Supprimer le compte d'un utilisateur (non connecté).**

#### **userdel [-r][-f] Nom\_Compte**

L'option « -r » supprime aussi le répertoire personnel et les fichiers de l'utilisateur. L'option « -f » force la suppression si l'utilisateur a encore des tâches lui appartenant dans le système.

Exemple : Supprimer le compte « luc » sans supprimer ses fichiers sur le disque. sudo userdel luc

> Supprimer le compte « luc » et le contenu de son répertoire maison. sudo userdel -r luc

Supprimer le compte « luc » et le contenu de son répertoire maison en forçant la supression. sudo userdel -rf luc

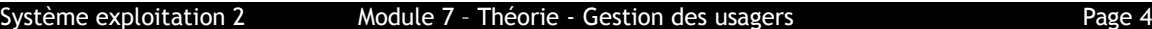

### <span id="page-4-3"></span>**Modifier le compte d'un utilisateur**

#### **usermod [options] nom\_du\_compte**

Exemple :

#### **usermod -aG stagiaire,prof luc**

ajoute le compte « luc » dans les 2 groupes stagiaire et profs (qui doivent avoir été créé auparavant)

Options:

- -a: Ajouter l'utilisateur aux groupes supplémentaires. N'utilisez cette option qu'avec l'option -G.
- -G: -G, --groups GROUPE1[,GROUPE2,...[,GROUPEN]]] Liste de groupes supplémentaires auxquels appartient également l'utilisateur. Chaque groupe est séparé du suivant par une virgule, sans espace entre eux. Les groupes sont soumis aux mêmes restrictions que celles de l'option -g.

## <span id="page-4-2"></span>**Les groupes**

Un groupe est un ensemble d'utilisateurs qui partagent les même fichiers et répertoires.

Chaque utilisateur doit faire partie au moins d'un groupe, son groupe primaire. Celui-ci est défini au moment de la création du compte, et par défaut, l'utilisateur appartient à un nouveau groupe créé, portant son nom dont il est le seul usager.

Ainsi, dans le fichier /etc/passwd chaque utilisateur possède un groupe par défaut, précisé par son identifiant gid dans ce fichier. L'appartenance au groupe primaire n'étant pas exclusive, tout utilisateur peut faire partie de plusieurs autres groupes, appelés ses groupes secondaires. Mais le rôle joué par le groupe primaire demeure prépondérant, comme nous l'avons vu dans le système des permissions des fichiers.

Pour lister tous les groupes (primaire et secondaires) d'un utilisateur : **groups nom\_compte**

#### <span id="page-4-1"></span>**Création d'un nouveau groupe**

**groupadd nom\_groupe** 

<span id="page-4-0"></span>**Supprimer un groupe**

#### **groupdel nom\_du\_groupe**

Le groupe est supprimé du fichier /etc/group.

## <span id="page-5-2"></span>**Le fichier des mots de passe**

- Tout ce qui concerne la gestion et l'authentification des utilisateurs est inscrit dans un seul fichier /etc/passwd
- La gestion des groupes est assurée par le fichier /etc/group
- Les mots de passe cryptés sont maintenant placés dans /etc/shadow, par sécurité lisible seulement par root.

### <span id="page-5-1"></span>**Structure de /etc/passwd**

Une entrée dans ce fichier se présente ainsi:

#### **root :x :0 :0 :root:/root:/bin/bash**

Ce fichier comprend 7 champs, séparés par le symbole « :». De gauche à droite :

- 1. nom de connexion (root)
- 2. ancienne place du mot de passe crypté (le « x »)
- 3. numéro d'utilisateur uid, sa valeur est le véritable identifiant pour le système Linux; l'uid de root est 0, le système attribut conventionnellement un uid à partir de 1000 aux comptes créés.
- 4. numéro de groupe gid, dans lequel se trouve l'utilisateur par défaut; le gid de root est 0.
- 5. nom complet, il peut être suivi d'une liste de renseignements personnels
- 6. répertoire personnel (c'est également le rép. maison) (« /root »)
- 7. shell, interpréteur de commandes (par défaut /bin/bash)

### <span id="page-5-0"></span>**Structure de /etc/group**

Ce fichier comprend 4 champs, séparés par le symbole « : »

- 1. nom du groupe
- 2. x est le mot de passe pour changer de groupe et accéder à ce groupe. (par défaut, ce mot de passe n'est pas utilisé)
- 3. numéro de groupe, c'est-à-dire, l'identifiant **gid**
- 4. la liste des membres du groupe

Commande chown : Change le propriétaire du fichier ou du répertoire.

Commande chgrp : Change le groupe du fichier ou du répertoire.